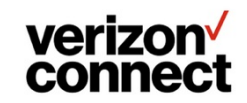

# **VT-400 HD Installation with FEU**

This guide will provide instruction for a VT-400 HD Installation with a FEU (Fleet Expansion Unit)

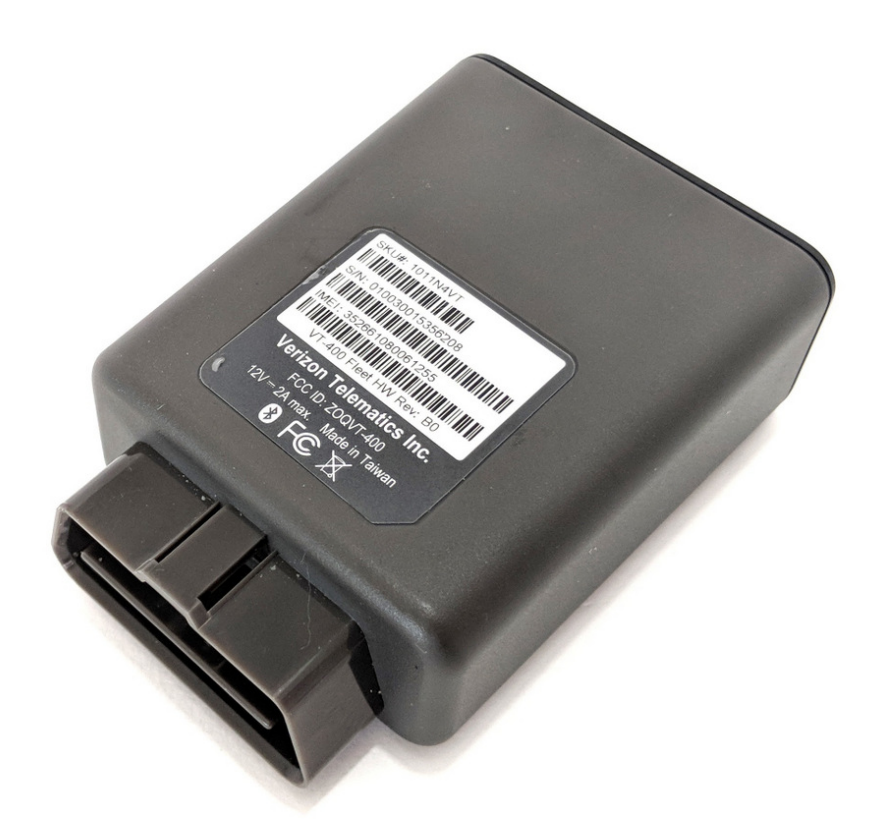

# **INTRODUCTION**

Some parts, ex. diagnostic cable, are vehicle specific. For this installation example we will be using a standard Type 1 9 pin diagnostic cable. While your installation may require a different diagnostic cable, the following installation steps will still apply. We provide separate guides for any exceptions.

# **Review the link below before installation**

Telogis General Best [Practices](file:///Document/10/.pdf)

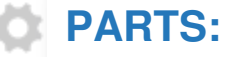

- $\bullet$  [VT-400](https://na32.salesforce.com/01t38000003QFiB?srPos=0&srKp=01t) (1)
- [Diagnostic](https://na32.salesforce.com/01t38000003IqRU?srPos=8&srKp=01t) cable Vt-400 HD Type 1 9 Pin Standard (1)

## **Step 1 — Part Identification**

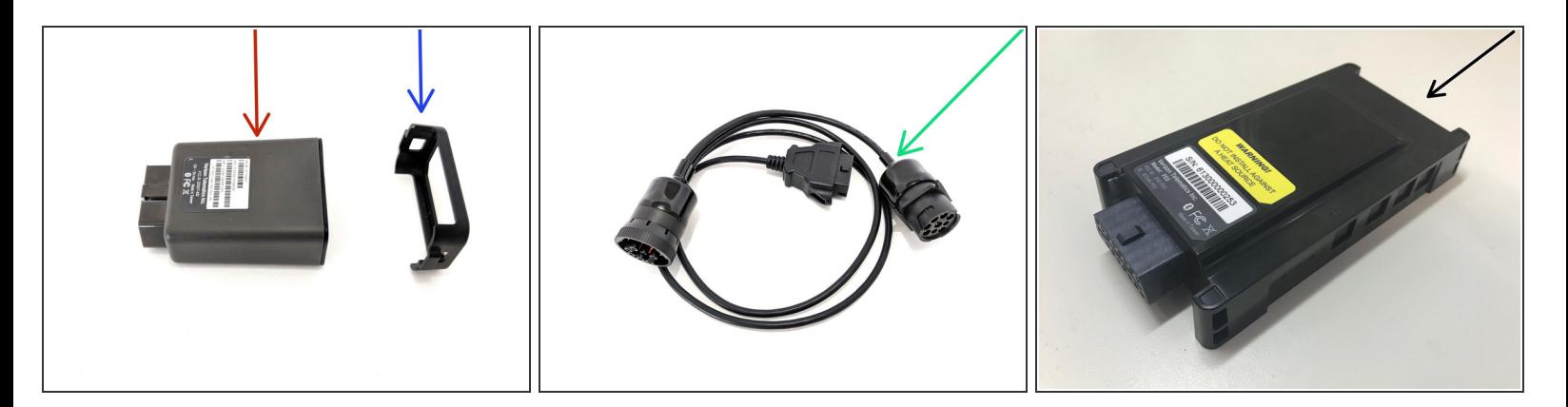

- Vt-400 device
- **Harness endcap**
- Diagnostic cable *(need to update with correct FEU cable) This example is a standard type 1 9 pin*
- **FEU (Fleet Expansion Unit)**

#### **Step 2 — ESN Identification**

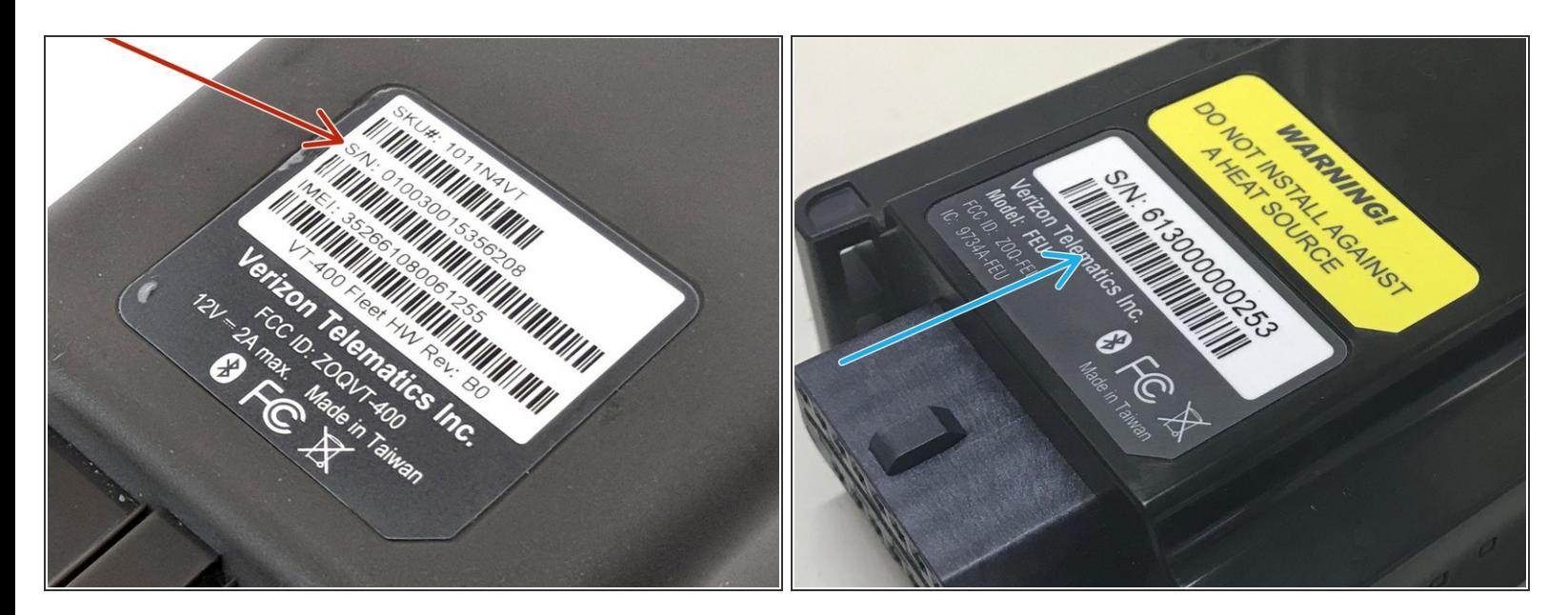

#### Record ESN

When entering into any Telogis system a prefix of 10: must be added to the ESN

**EX. 10:**010030015356208

It is recommended to document the FEU S/N in the Comments of the Installer application.

**EX.** 613000000253

#### **Step 3 — Link Device**

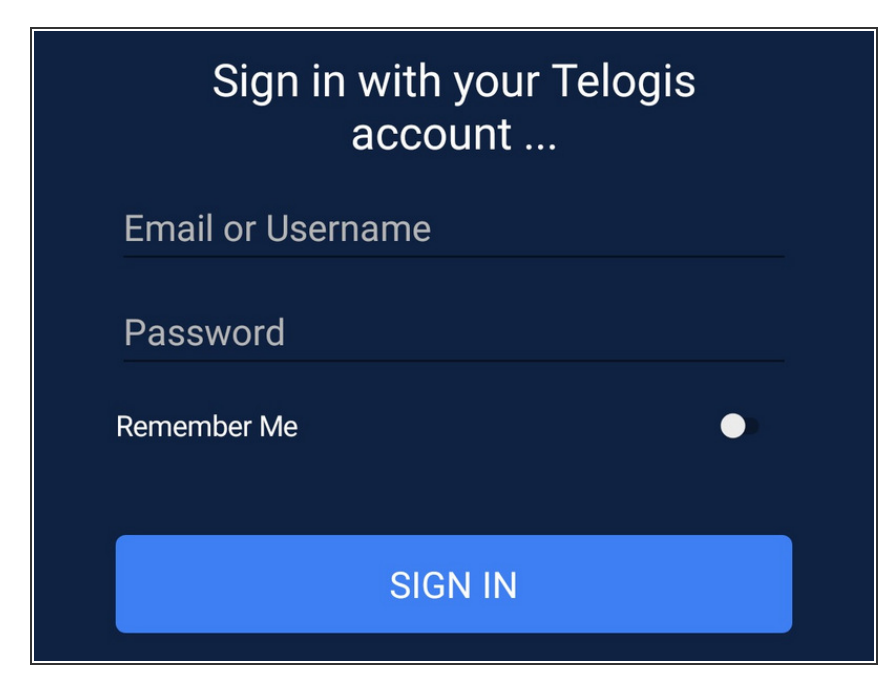

- Log into the Telogis Hardware Installer app to link the device  $\bullet$ 
	- Use this **[Quick](file:///Document/105/.pdf) start guide** for using Telogis Hardware Installer.
	- $(i)$  If you do not have a log in record the ESN and see last step for instruction

#### **Step 4 — Installation**

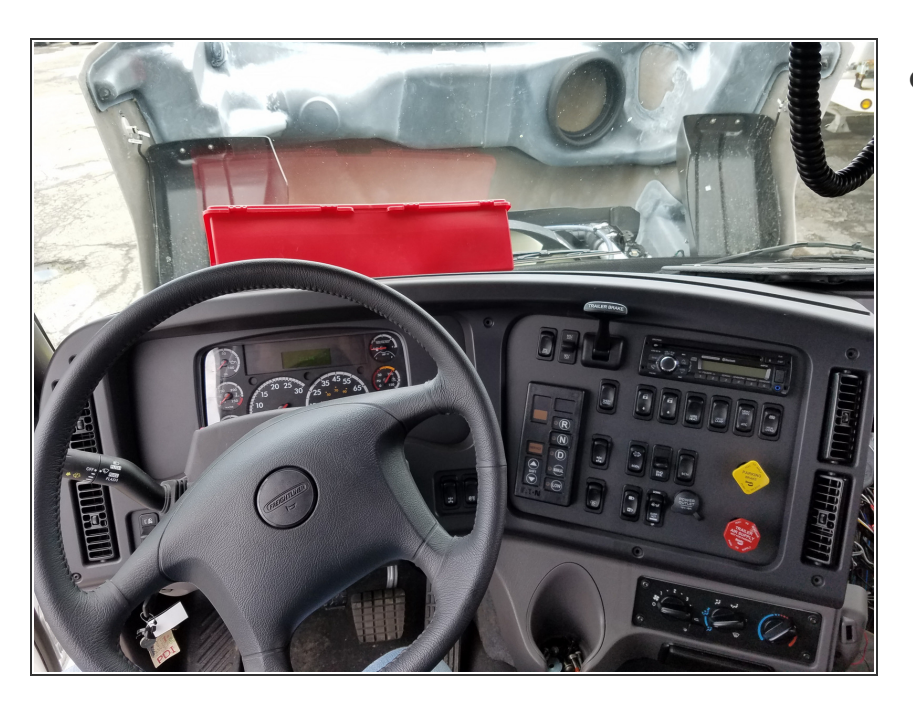

Find a location for the device to be installed  $\bullet$ 

**A** Device should not be in plain sight

- A Label side should have clear line of sight to the sky
- **A** Device should not be installed directly under metal

#### **Step 5 — Installation**

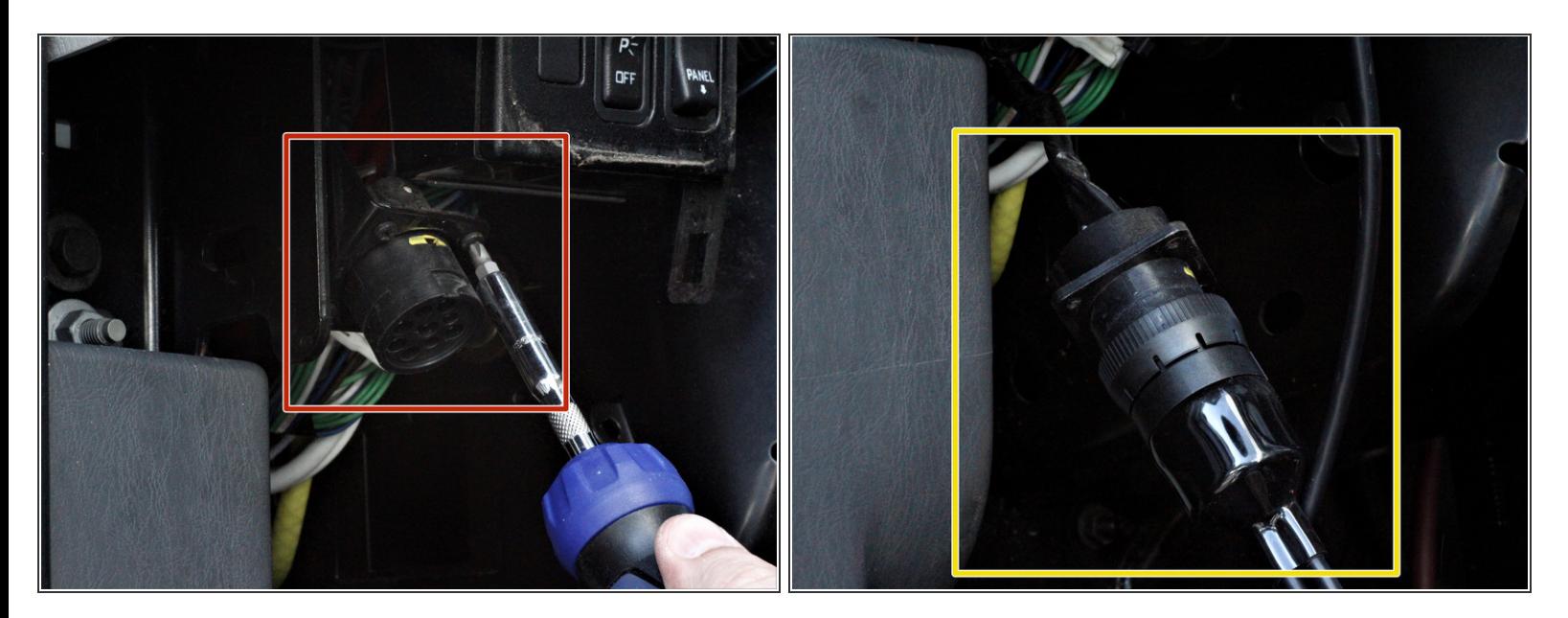

- **Install the provided diagnostic cable in line with the OEM diagnostic connector.** 
	- **Remove the OEM diagnostic connector**
	- **Install the provided diagnostic cable in line**
	- Install the provided diagnostic cable into the OEM location

 $\bigwedge$  Neatly secure connectors & cable

#### **Step 6 — Installation**

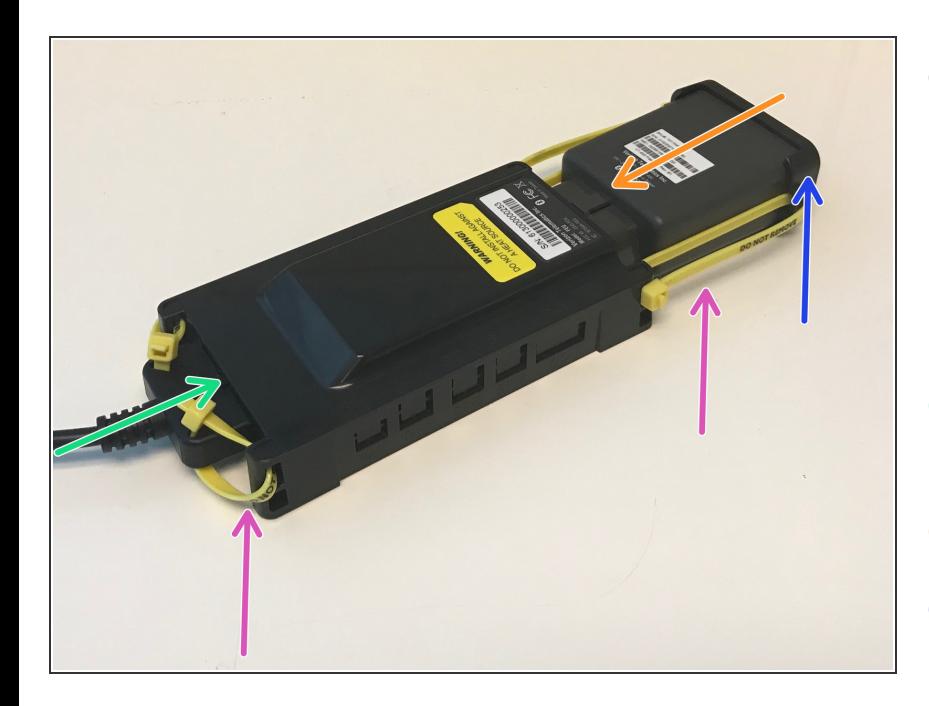

- Run the remaining long end of the provided diagnostic cable to the location where the device is to be installed  $\bullet$ 
	- Secure cable along the way, staying clear of any moving parts
- Plug the provided diagnostic cable into the FEU.
- Plug the VT-400 into the FEU.
- Place the provided endcap over the end of the device  $\bullet$
- Secure the device to the FEU and diagnostic cable to the FEU by installing the provided yellow security ties as seen here
	- ensure that the "*Do Not Remove*" label is visible

#### **Step 7 — Installation**

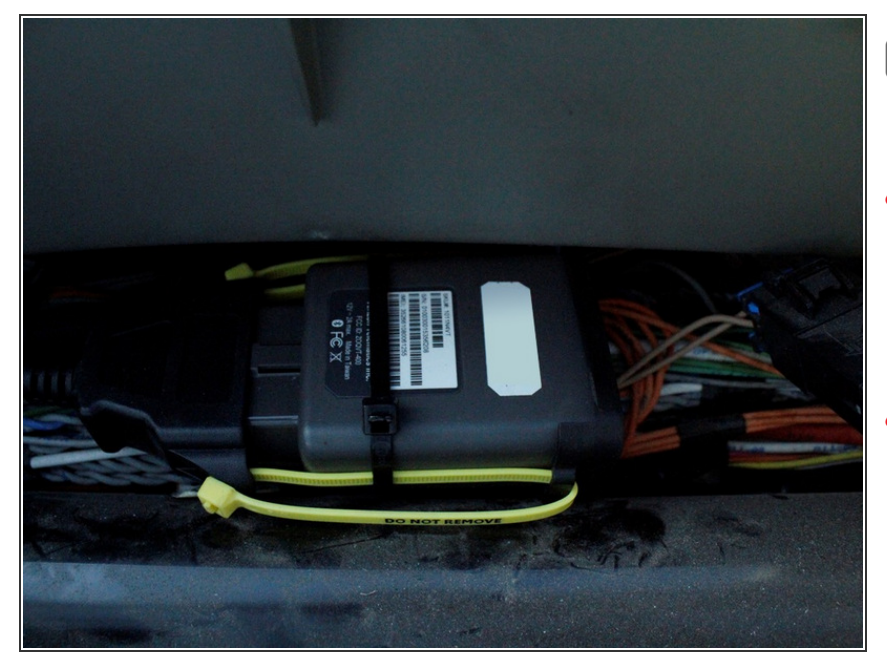

- If you haven't already, record the device ESN
- Secure the device & any excess cable staying clear of any moving parts, heat sources, or safety systems.
- The device should have a clear unobstructed line of sight to the sky
	- The device will "see" through plastics, glass, & some composites
	- The device should not be secured directly under metal

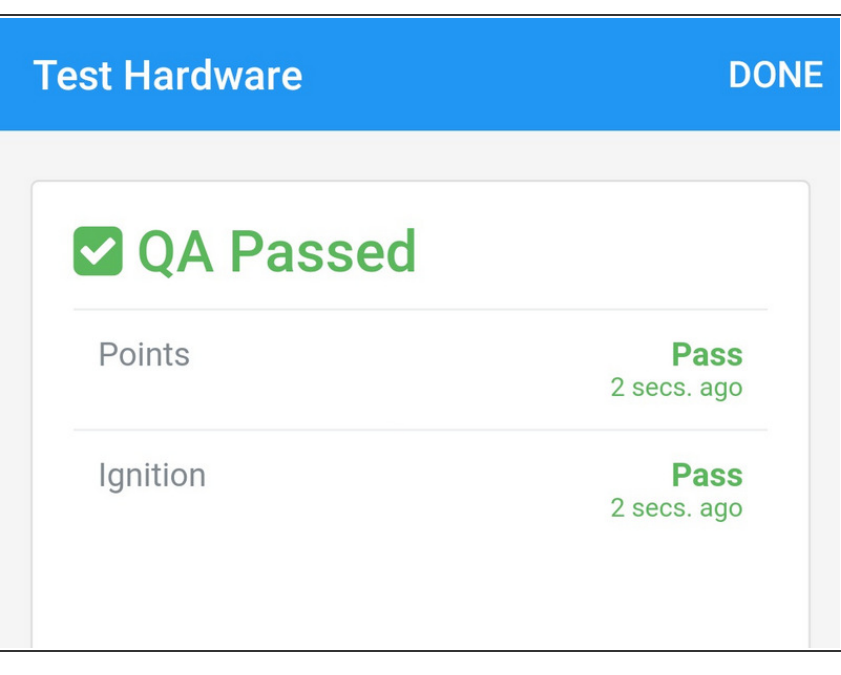

#### **Step 8 — Verify Operation**

- At this time you may complete QA in the Telogis Hardware Installer app
- **If you do not have access to Telogis** Hardware Installer app:
	- Call support *1-877-943-7306*
	- Have the device ESN and vehicle information ready

# **Step 9 — Regulatory Information**

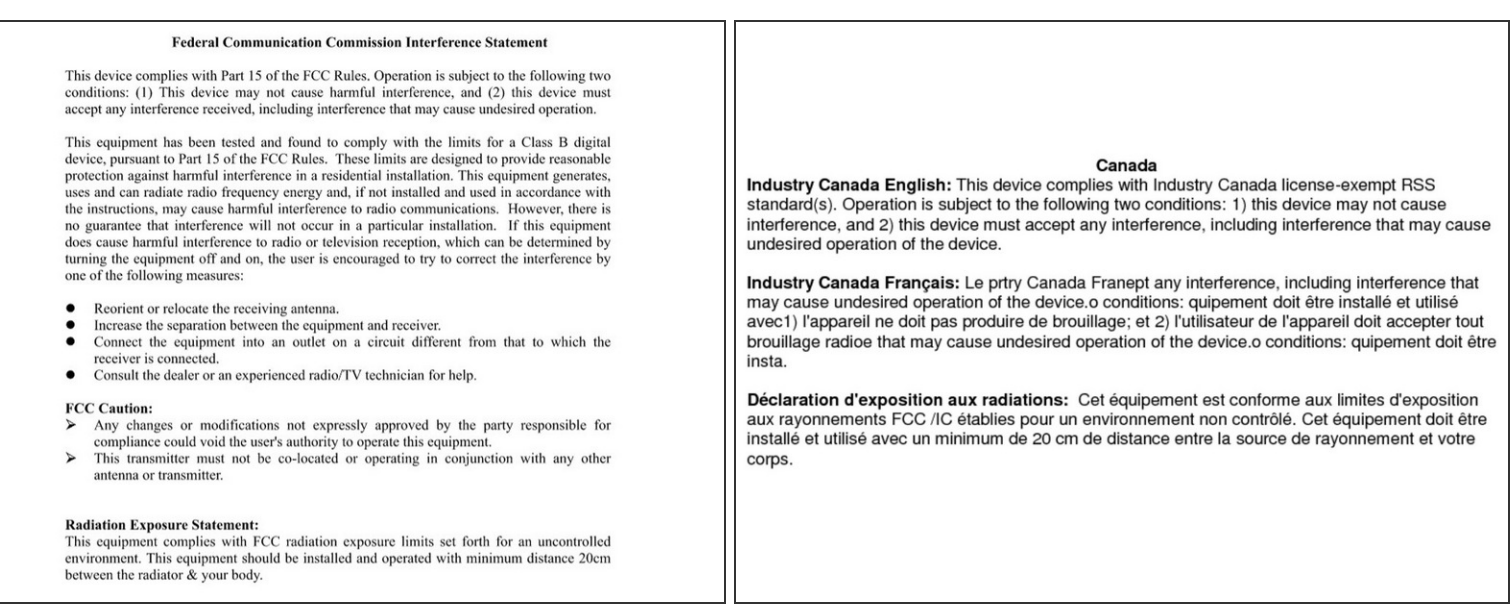

## **Regulatory Information**

See www.telogis.com/privacy-policy for more information.